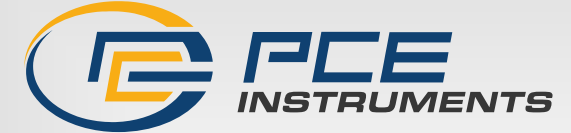

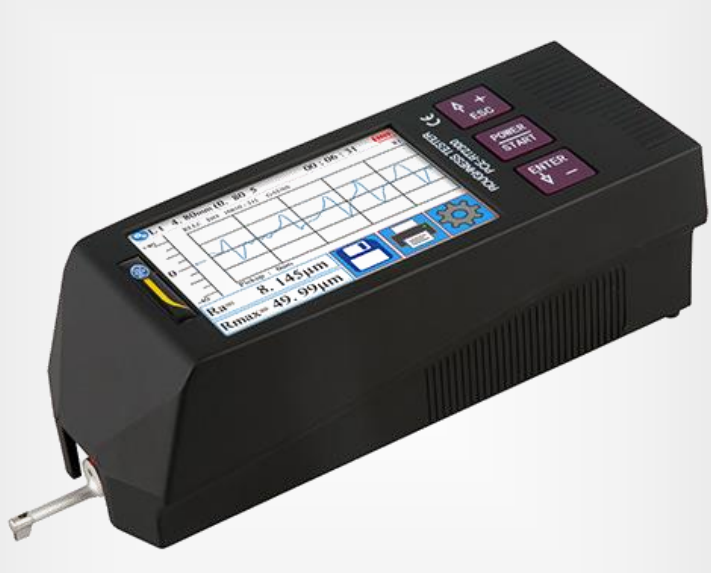

# Bedienungsanleitung

# PCE-RT 2300 Rauhigkeitsmessgerät

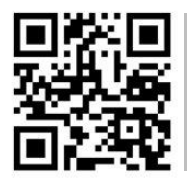

**User manuals in various languages (français, italiano, español, português, nederlands, türk, polski, русский,** 中文**) can be found by using our product search on: www.pce-instruments.com**

Letzte Änderung: 3. November 2023  $\sqrt{5}$ v1.2

© PCE Instruments

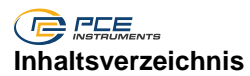

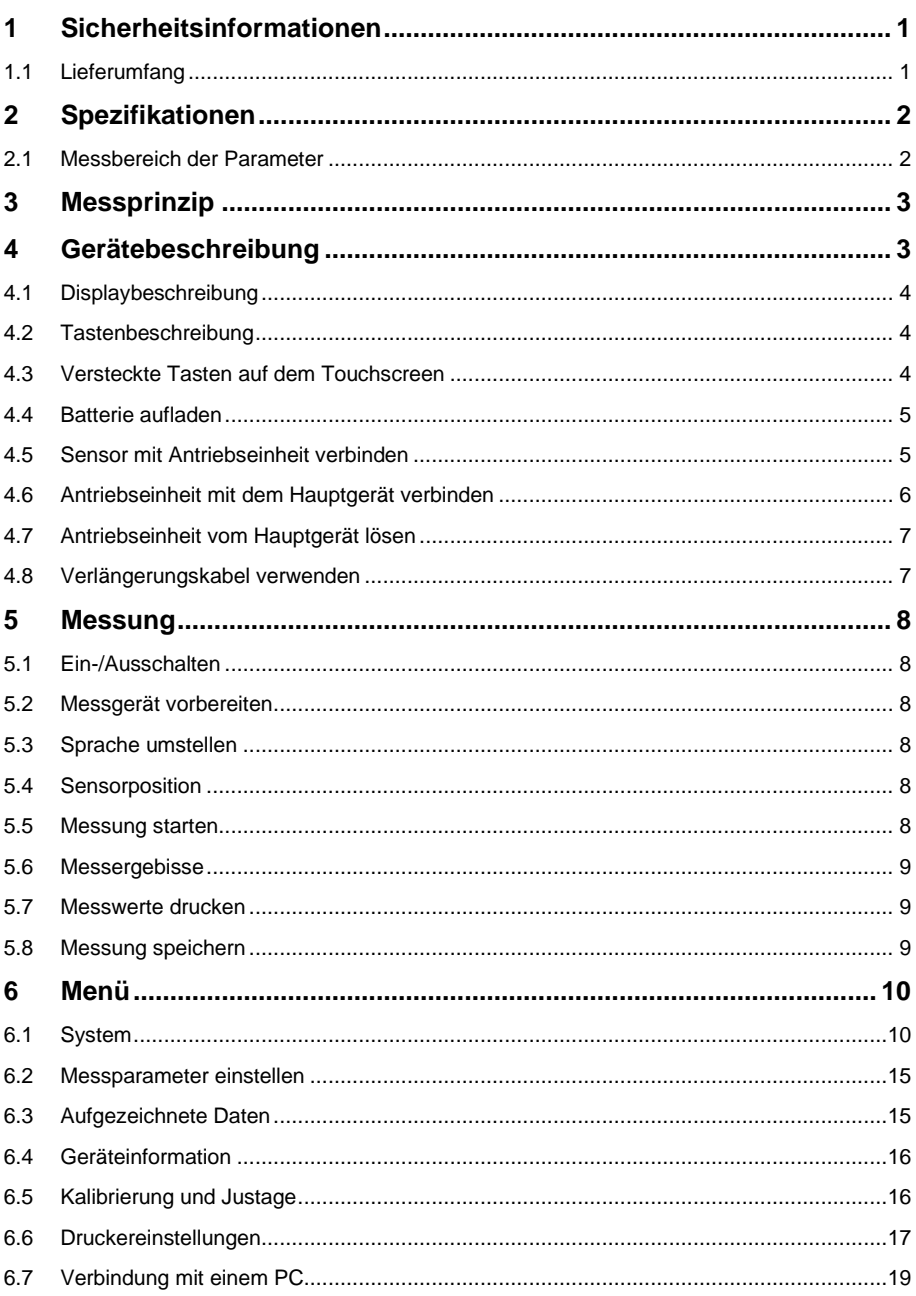

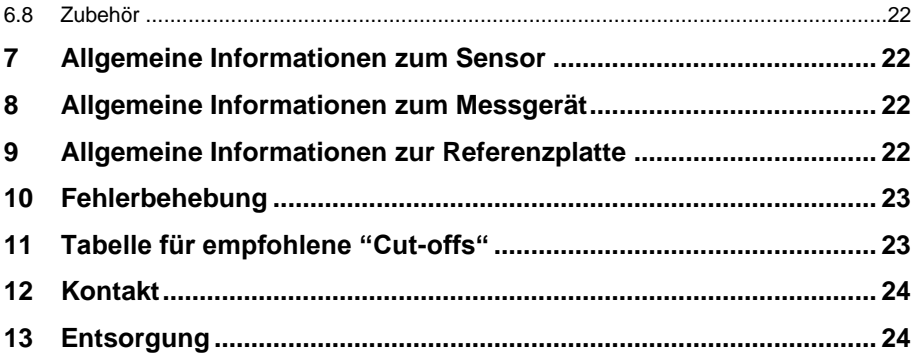

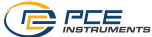

## <span id="page-3-0"></span>**1 Sicherheitsinformationen**

Bitte lesen Sie dieses Benutzer-Handbuch sorgfältig und vollständig, bevor Sie das Gerät zum ersten Mal in Betrieb nehmen. Die Benutzung des Gerätes darf nur durch sorgfältig geschultes Personal erfolgen. Schäden, die durch Nichtbeachtung der Hinweise in der Bedienungsanleitung entstehen, entbehren jeder Haftung.

- Dieses Messgerät darf nur in der in dieser Bedienungsanleitung beschriebenen Art und Weise verwendet werden. Wird das Messgerät anderweitig eingesetzt, kann es zu gefährlichen Situationen kommen.
- Verwenden Sie das Messgerät nur, wenn die Umgebungsbedingungen (Temperatur, Luftfeuchte, …) innerhalb der in den Spezifikationen angegebenen Grenzwerte liegen. Setzen Sie das Gerät keinen extremen Temperaturen, direkter Sonneneinstrahlung, extremer Luftfeuchtigkeit oder Nässe aus.
- Setzen Sie das Gerät keinen Stößen oder starken Vibrationen aus.
- Das Öffnen des Gerätegehäuses darf nur von Fachpersonal der PCE Deutschland GmbH vorgenommen werden.
- Benutzen Sie das Messgerät nie mit nassen Händen.
- Es dürfen keine technischen Veränderungen am Gerät vorgenommen werden.
- Das Gerät sollte nur mit einem Tuch gereinigt werden. Verwenden Sie keine Scheuermittel oder lösungsmittelhaltige Reinigungsmittel.
- Das Gerät darf nur mit dem von der PCE Deutschland GmbH angebotenen Zubehör oder gleichwertigem Ersatz verwendet werden.
- Überprüfen Sie das Gehäuse des Messgerätes vor jedem Einsatz auf sichtbare Beschädigungen. Sollte eine sichtbare Beschädigung auftreten, darf das Gerät nicht eingesetzt werden.
- Das Messgerät darf nicht in einer explosionsfähigen Atmosphäre eingesetzt werden.
- Der in den Spezifikationen angegebene Messbereich darf unter keinen Umständen überschritten werden.
- Wenn die Sicherheitshinweise nicht beachtet werden, kann es zur Beschädigung des Gerätes und zu Verletzungen des Bedieners kommen.
- Schalten Sie das Gerät aus, wenn das Gerät nicht verwendet wird.
- Reizen Sie nicht den maximalen Messbereich aus.
- Prüfen Sie vor jeder Messung das gesamte Gerät auf mögliche Beschädigungen. Das Gerät darf nicht beschädigt verwendet werden.
- Benutzen Sie das Messgerät nicht, wenn es nicht mehr einwandfrei funktioniert.
- Benutzen Sie das Messgerät nicht in nasser oder feuchter Umgebung.

Für Druckfehler und inhaltliche Irrtümer in dieser Anleitung übernehmen wir keine Haftung. Wir weisen ausdrücklich auf unsere allgemeinen Gewährleistungsbedingungen hin, die Sie in unseren Allgemeinen Geschäftsbedingungen finden.

#### <span id="page-3-1"></span>**1.1 Lieferumfang**

- 1 x Materialprüfgerät PCE-RT 2300
- 1 x Mikrotaster
- 1 x abnehmbare Motoreinheit
- 1 x Stativ für Motoreinheit
- 2 x Verbindungskabel für Motoreinheit
- 1 x Ladegerät
- 1 x Schnittstellenkabel
- 1 x Transportkoffer
- 1 x Anleitung

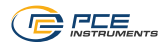

## <span id="page-4-0"></span>**2 Spezifikationen**

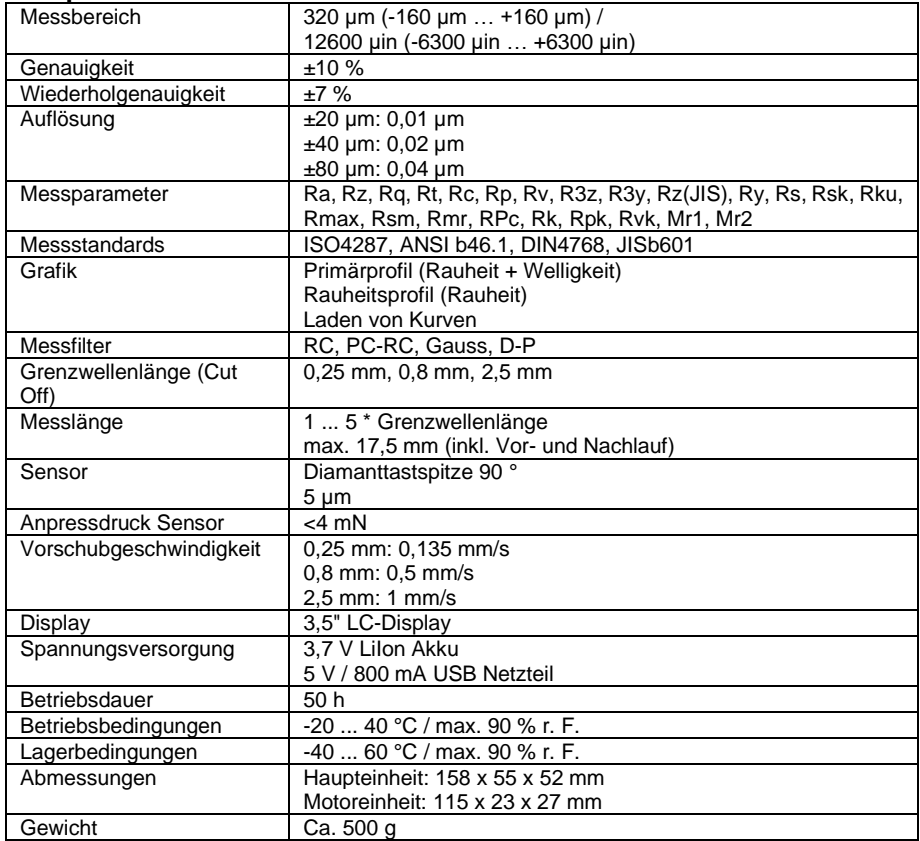

## <span id="page-4-1"></span>**2.1 Messbereich der Parameter**

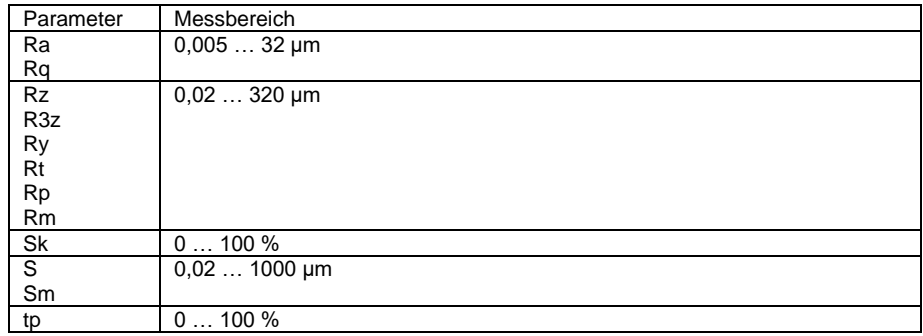

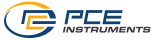

# <span id="page-5-0"></span>**3 Messprinzip**

Wenn Sie die Rauigkeit von<br>Oberflächen messen möchten Oberflächen müssen Sie das Messgerät auf Ihre zu messende Oberfläche legen. Das Messgerät bewegt den Sensor über die Oberfläche, wodurch deren Struktur aufgenommen wird. Durch

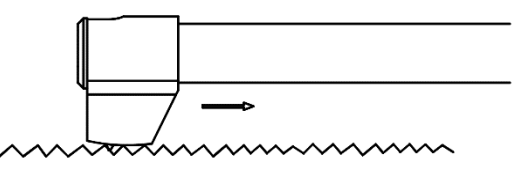

Verschiebung der Messnadel wird eine Induktionsspule im Sensor verändert. Das daraus resultierende analoge Signal wird direkt verstärkt. Diese verstärkten Signale werden dann von dem Messgerät gesammelt und durch den DSP-Chip gefiltert und umgerechnet. Die umgerechneten Messwerte können Sie dann auf dem LC-Display sehen und weiterverarbeiten.

## <span id="page-5-1"></span>**4 Gerätebeschreibung**

#### **Sensor**

- 1. Diamantspitzkopf
	- 2. Sensorhals<br>3. Sensorkörn
- 3. Sensorkörper<br>4 Sensoranschli
- Sensoranschluss

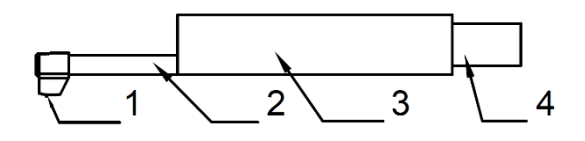

# **Antriebseinheit**

- 1- Abnehmbarer Motor<br>2- Sensor
- Sensor

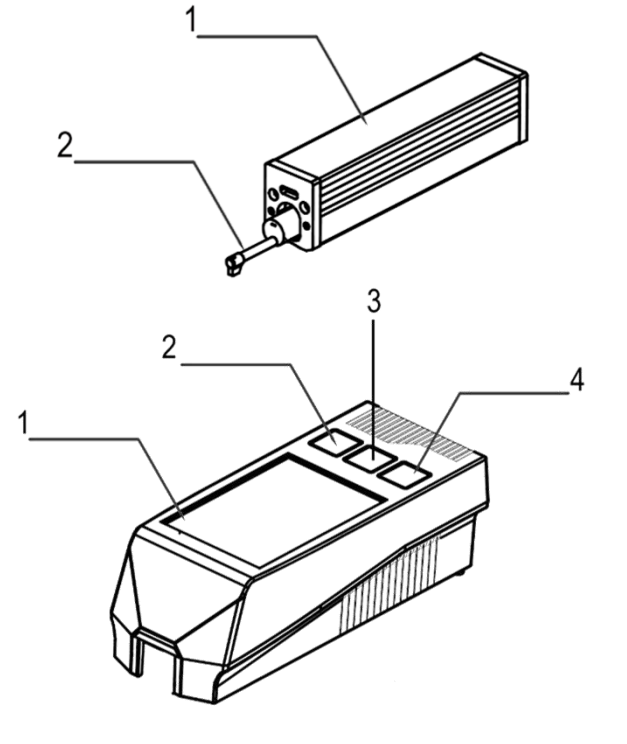

# **Hauptgerät**

- 1. Touchdisplay<br>2 ESC/Wabltas
- ESC/Wahltaste
- 3. Start/ Ein-/Ausschalter
- 4. Enter/Wahltaste

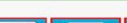

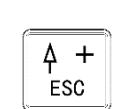

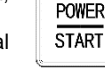

 $1.888 \mu m$ 5.678 $\mu$ m

**ENTER** 4

4. Zeit, in der das Messgerät aktiv ist Messung starten

- 6. Sensorausrichtung
- 7. Statusmeldungen

<span id="page-6-0"></span>**4.1 Displaybeschreibung** 1. Bluetooth aktiv<br>2. Längenbewertu 2. Längenbewertung<br>3 Filter **Filter** 

- 8. Sensorausrichtungsbereich<br>9. 1. Messwert (Master)
- 9. 1. Messwert (Master)
- 10. 2. Messwert (Slave)
- 11. Batterieanzeige
- 12. Profilskala
- 13. Profilanzeige
- 14. Menütaste
- 15. Speichertaste
- 16. Drucktaste

ESC/Wahltaste: Mit dieser Taste erhöhen Sie einen Wert oder wählen eine andere Funktion aus.

Zurück: Mit dieser Taste springen Sie eine Funktion zurück.

Start/ Ein-/Ausschalter: Halten Sie die Taste jeweils für zwei Sekunden gedrückt, um das Messgerät ein-/ aus zu schalten.

Messung starten: Um eine Messung zu starten, drücken Sie diese Taste einmal kurz.

Enter/Wahltaste: Mit dieser Taste verringern Sie einen Wert oder wählen eine andere Funktion aus.

Enter: Bestätigen Sie die Eingabe mit der Enter Taste.

#### <span id="page-6-2"></span>**4.3 Versteckte Tasten auf dem Touchscreen**

Auf dem Touchscreen befinden sich drei versteckte Tasten. Diese sind wie folgt hinterlegt.

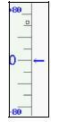

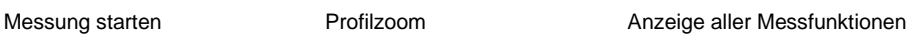

 $Ra =$ 

 $Rz =$ 

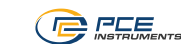

3

 $12:05:08$ 

π

 $x^2$  $-11$ 

12

 $13$ 

 $14$ 

 $\overline{\phantom{0}}$ 

 $U_t = 4.8$ fmm $(0.80*5)$ 

Data Calc..  $1.888 \mu m$ 

5.678 $\mu$ m

RELC ISO 16610-211 GAUSS

 $5<sup>5</sup>$ 

6

9  $-80$ 

 $10$ 

 $-80$ 

 $\overline{0}$  $\overline{7}$ 8

Ra=

 $\overline{R}z=$ 

<span id="page-6-1"></span>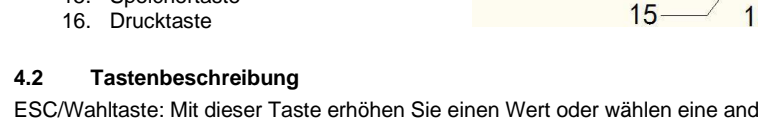

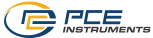

#### <span id="page-7-0"></span>**4.4 Batterie aufladen**

Sobald die Batterieanzeige auf dem Display eine leere Batterie anzeigt, ist die Batterie entladen. Der Akku sollte nun schnellstmöglich geladen werden. Um das Messgerät zu laden, können Sie das beiliegende Ladegerät verwenden oder es direkt über den PC aufladen. Wenn Sie ein anderes Ladegerät verwenden, dann sollte dieses folgende Spezifikationen erfüllen: Ausgang: 5 V / 1000 mA

Sobald Sie das Ladegerät angeschlossen haben, wird Ihnen eine Ladeanimation angezeigt. Der Akku ist vollständig aufgeladen, sobald die Animation steht. Das Aufladen des Akkus dauert ca. 5 Stunden.

<span id="page-7-1"></span>Wichtig: Der Akku lädt nur auf, wenn der Ein-/Ausschalter auf der Position "ON" ist.

#### **4.5 Sensor mit Antriebseinheit verbinden**

Bevor Sie den Sensor mit dem Antriebseinheit verbinden oder ihn abziehen, muss das Messgerät ausgeschaltet sein.

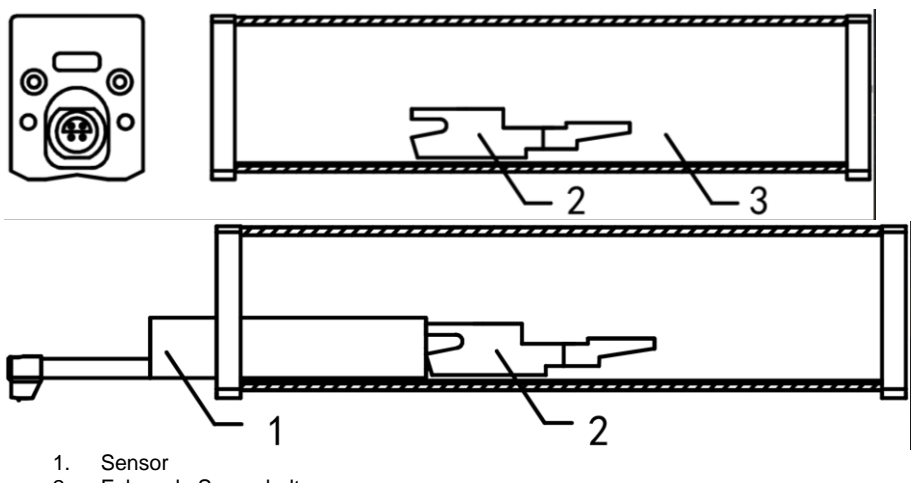

- 2. Fahrende Sensorhalterung<br>3. Antriebseinheit
- **Antriebseinheit**

Um den Sensor mit der Antriebseinheit zu verbinden, halten Sie diesen am Sensorkörper fest und schieben Sie ihn, wie in der Abbildung, in die Antriebseinheit. Um den Sensor wieder zu lösen, halten Sie diesen am Sensorkörper fest und ziehen Sie ihn wieder raus.

#### **Wichtig:**

Der Sensor ist ein Hauptbestandteil des gesamten Messsystems, dem besondere Aufmerksamkeit geschenkt werden sollte. Die Sensorspitze darf nicht berührt werden. Der Sensor darf nur im fest eingebauten Zustand verwendet werden. Sollte Sie keine Messung durchführen, sollten Sie den Sensor in die dafür vorgesehene Verpackung zurücklegen, um Beschädigungen zu vermeiden. Wenn Sie einen neuen Sensor verwenden, muss der Sensor neu auf das Messgerät justiert werden.

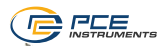

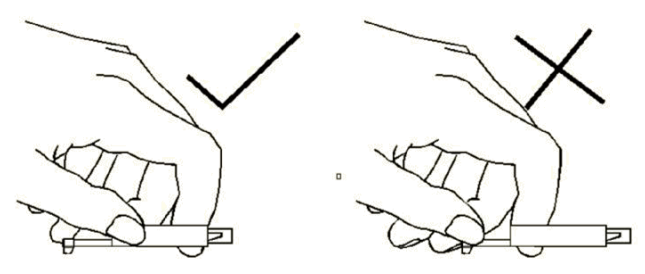

*Abbildung 1: Handhabung des Sensors*

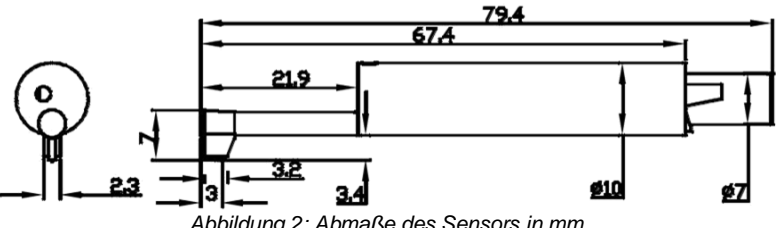

*Abbildung 2: Abmaße des Sensors in mm*

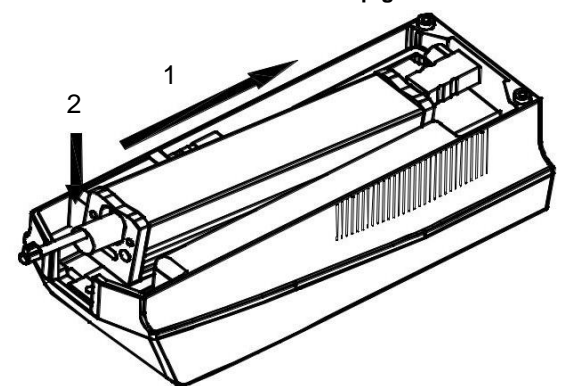

<span id="page-8-0"></span>**4.6 Antriebseinheit mit dem Hauptgerät verbinden**

- 1. Die Antriebseinheit ist entsprechend der Abbildung in das Hauptgerät einzuführen, sodass Sie fest auf dem innenliegenden Stift sitzt.
- 2. Drücken Sie nun die Antriebseinheit nach unten, sodass diese einrasten kann.

<span id="page-9-0"></span>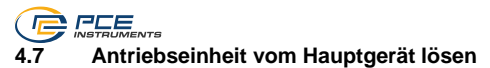

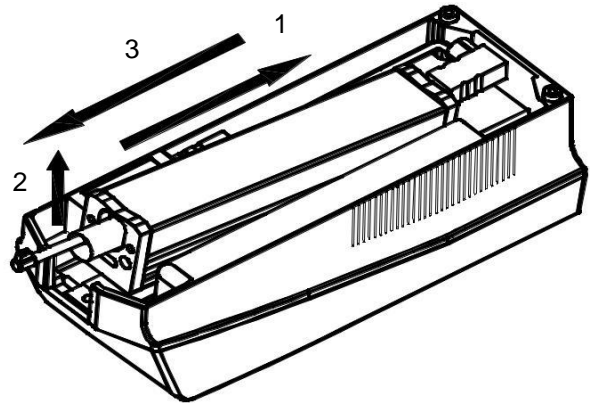

- 1. Um die Antriebseinheit wieder zu lösen, drücken Sie zunächst die Antriebseinheit aus der Verankerung.
- 2. Heben Sie anschließend die Spitze der Antriebseinheit hoch.
- 3. Zuletzt ziehen Sie die Antriebseinheit aus dem Hauptgerät heraus.

#### <span id="page-9-1"></span>**4.8 Verlängerungskabel verwenden**

Wenn die Antriebseinheit nicht mit dem Display verbunden ist, verwenden Sie das mitgelieferte Verlängerungskabel, wie auf dem Bild.

- 1. Sensor
- 2. Antriebseinheit
- 3. Verlängerungskabel

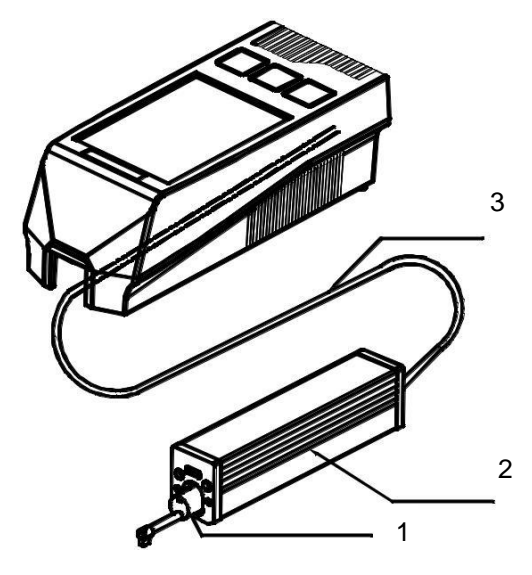

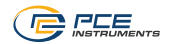

#### <span id="page-10-1"></span><span id="page-10-0"></span>**5 Messung**

#### **5.1 Ein-/Ausschalten**

Um das Messgerät einzuschalten, müssen Sie die "Ein-/Aus" Taste für 2 Sekunden gedrückt halten. Das Messgerät schaltet sich von selbst ein. Nachdem das Messgerät eingeschaltet ist, gelangen Sie direkt in den Messmodus. Um das Messgerät wieder auszuschalten, müssen Sie die "Ein-/Aus" Taste erneut für 2 Sekunden drücken. Das Messgerät schaltet sich nun aus.

#### <span id="page-10-2"></span>**5.2 Messgerät vorbereiten**

Schalten Sie das Messgerät ein und prüfen Sie, ob der Akku ausreichend geladen ist. Reinigen Sie anschließend die Oberfläche Ihres Prüflings. Platzieren Sie nun das Messgerät stabil und gerade auf der zu messenden Oberfläche. Die Riefen auf dem Prüfling müssen zur Sonde vertikal anliegen.

**Wichtig:** Um das beste Messergebnis zu erhalten, müssen Sie sämtliche Schritte in der Bedienungsanleitung einhalten.

#### <span id="page-10-3"></span>**5.3 Sprache umstellen**

Um die Sprache umzustellen, halten Sie etwa 7 Sekunden lang die Enter Taste gedrückt. Zur Auswahl steht Chinesisch oder Englisch.

#### <span id="page-10-4"></span>**5.4 Sensorposition**

Im Messmodus auf der linken Seite befindet sich eine Skala, bei der Sie die aktuelle Sensorposition ablesen können. Die Position des Sensors ermitteln Sie durch den angezeigten Pfeil. Der Pfeil sollte möglichst mittig sein. Solange der Pfeil nicht während der Messung außerhalb der Skala liegt, hat dies keinen Einfluss auf die Messung.

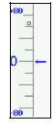

*Abbildung 3:Sensorskala*

#### <span id="page-10-5"></span>**5.5 Messung starten**

Um eine Messung zu starten, drücken Sie die "Start" Taste" oder auf dem Touchscreen die Skala auf der linken Seite. Um die Messung zu unterbrechen, drücken Sie die "ESC" Taste. Die Messung wird unterbrochen und der Sensor bleibt stehen. Um den Sensor wieder in Normalstellung zu bringen, starten Sie das Gerät neu oder starten Sie eine neue Messung.

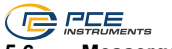

#### <span id="page-11-0"></span>**5.6 Messergebisse**

Um sämtliche umgerechneten Messfunktionen zu erhalten, drücken Sie auf die Messwertanzeige (1). Um in die Messgrafik zu zoomen, reicht ein einfacher Tastendruck auf die Grafik (2). Dabei gibt es 4 verschiedene Vergrößerungen: 1,2,4,8. Mit der Skala können Sie die Messung starten (3).

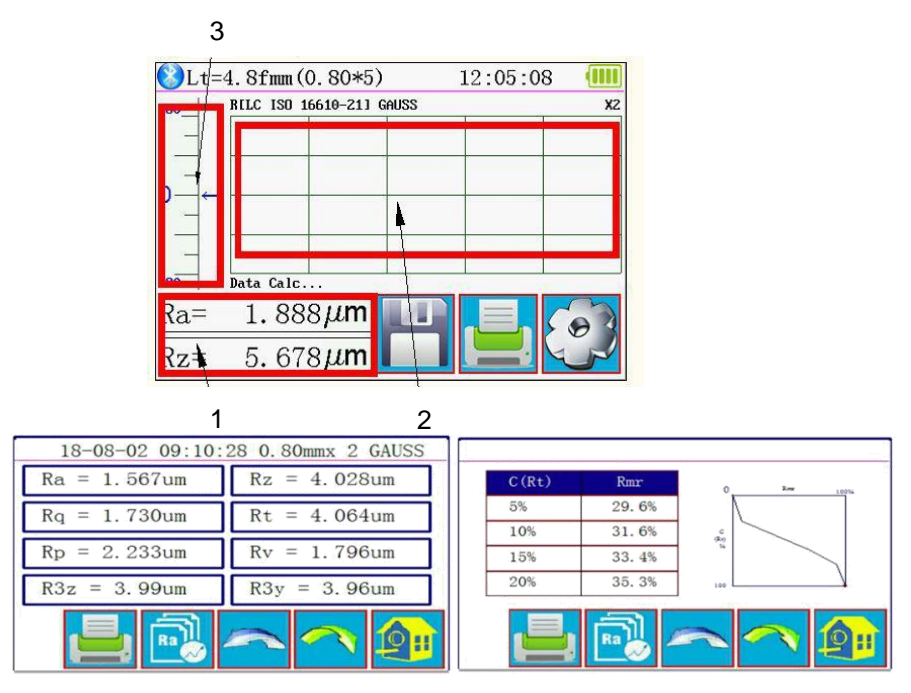

*Abbildung 4: Gesamte Messwertanzeige*

#### <span id="page-11-1"></span>**5.7 Messwerte drucken**

Das Messgerät kann via Bluetooth mit einem seriellen Drucker verbunden werden. Nachdem Sie

den Drucker mit dem Messgerät verbunden haben, können Sie über die Schaltfläche auf dem Touchscreen die Messdaten drucken. Im Menü "Print Settings" können Sie entscheiden, welche Parameter pro Messung gedruckt werden sollen.

#### <span id="page-11-2"></span>**5.8 Messung speichern**

Um einen aktuellen Messwert zu speichern, drücken Sie **auf dem Touchscreen. Bei diesem** Messgerät können Sie 100 Gruppen aus Rohdaten und Profildaten speichern. Der Dateiname wird automatisch aus Datum und Zeit generiert. Alle gespeicherten Messwerte können Sie sich im Menü "Record" anschauen. Der letzte gespeicherte Messwert beginnt immer mit "001". Alle anderen gespeicherten Messwerte sind fortlaufend nummeriert.

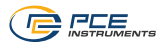

## <span id="page-12-0"></span>**6 Menü**

 $\theta$ Um ins Menü zu gelangen, drücken Sie die Schaltfläche auf dem Touchscreen. Mit "ESC" oder "Return HomePage" verlassen Sie das Menü wieder.

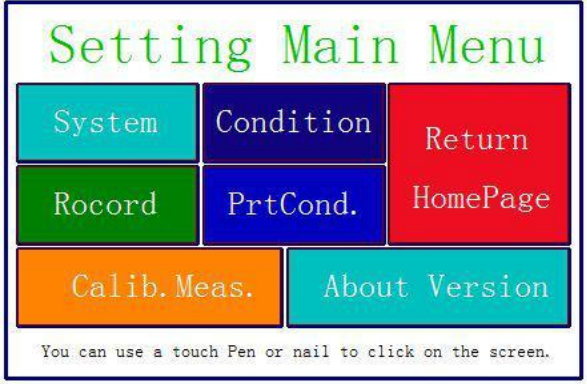

*Abbildung 5: Hauptmenü*

#### <span id="page-12-1"></span>**6.1 System**

Unter dem Menüpunkt System haben Sie zwei Menüseiten. Wenn Sie auf "System Setting X/2" auf dem Touchscreen drücken, können Sie zwischen den beiden Menüseiten auswählen.

| System Setting $1/2$    |                             |                           |
|-------------------------|-----------------------------|---------------------------|
| Ra<br>Master<br>Display | $R$ max<br>Slave<br>Display | 115.2K<br><b>BPS</b>      |
| Auto<br>Shutdown        | Print<br>Bluttooth<br>Mode  | OFF<br>BlueTooth<br>Power |
|                         |                             |                           |

*Abbildung 6: Systemeinstellung Seite 1*

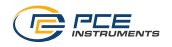

| System Setting 2/2 |                |  |
|--------------------|----------------|--|
| ouchScreen Calib.  | Rpc Details    |  |
| Date & Time        | TFT Brightness |  |
| ResetToDefault     | Format Memory  |  |
|                    |                |  |

*Abbildung 7: Systemeinstellung Seite 2*

#### **6.1.1 Anzeige Master/Slave**

Unter "Master Display" und "Slave Display" können Sie einstellen, welche Messeinheit auf dem Messbildschirm angezeigt werden sollen. Mit "Master Display" stellen Sie den ersten Reiter ein. Mit "Slave Display" stellen Sie den zweiten Reiter ein.

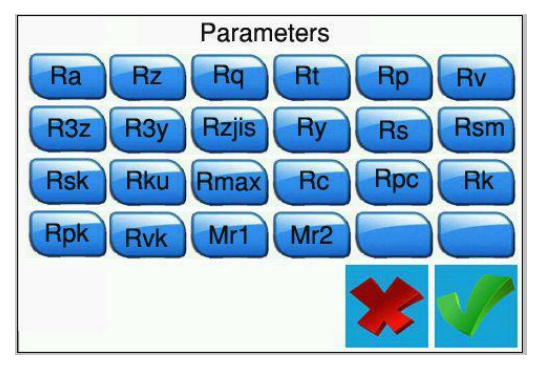

*Abbildung 8: Mögliche Messeinheiten*

#### **6.1.2 BPS**

Bei BPS (Bits per second) stellen Sie die Baudrate für die Bluetooth-Verbindung mit einem Endgerät ein. Mögliche Einstellungen wären 921.600, 230.400, 115.200 und 38.400 bps. Standardmäßig ist dieser Wert auf 115.200 BPS eingestellt.

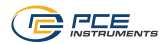

#### **6.1.3 Automatische Abschaltung**

Wenn diese Funktion aktiviert ist, schaltet sich das Gerät nach 10 Minuten Inaktivität von selbst ab. Wenn diese Funktion ausgeschaltet ist, arbeitet das Messgerät durchgehend.

#### **6.1.4 Bluetooth Modus**

Es gibt zwei Bluetooth Funktionen. Die Funktion stellen Sie im Menü "Bluetooth Mode" ein. Wenn Sie einen Drucker mit dem Messgerät verbinden, müssen Sie die "Print" Funktion wählen. Wenn Sie das Messgerät mit einer App verbinden möchten, müssen Sie die "Ctrl" Funktion wählen. Bevor Sie zwischen den Funktionen wählen, müssen Sie das Bluetooth des Gerätes zunächst ausschalten.

#### **6.1.5 Bluetooth einschalten/ausschalten**

Über das Menü "Bluetooth Power" schalten Sie Bluetooth ein und wieder aus. Wenn Sie Bluetooth aktiviert haben, entlädt sich der Akku deutlich schneller. Wenn Sie das Messgerät ausschalten, schaltet sich auch automatisch die Bluetooth-Verbindung aus, sodass Sie die Bluetooth Funktion nach einem Neustart des Messgerätes manuell wieder starten müssen.

#### <span id="page-14-0"></span>**6.1.6 Touchscreen**

Um den Touchscreen neu zu justieren, gehen Sie im Menü auf "Touch Calib.". Berühren Sie nun mit einem Touchpen die angezeigten Kreuze in den jeweiligen Ecken möglichst genau. Sobald Sie alle Kreuze berührt haben, gelangen Sie wieder zurück ins Menü.

**Hinweis:** Sollte es durch falsche Justage nicht möglich sein, ins Menü zu gelangen, können Sie im Messmodus die "ESC" Taste für mehrere Sekunden gedrückt halten, um den Touchscreen zu justieren.

#### **6.1.7 Zählfunktion Rpc**

Im Menüpunkt "Rpc Details" können Sie die Zählfunktion des Messgerätes einstellen. Hier stellen Sie ein, ab welcher Größe eine Spitze gezählt werden soll. Wählen Sie zu nächst aus, ob das Messgerät nach der Gesamtgröße der Rauigkeit zählen soll, oder nach der prozentualen Größe. Drücken Sie dazu direkt auf "µm" oder "%". Anschließend stellen Sie Ihre Größe ein.

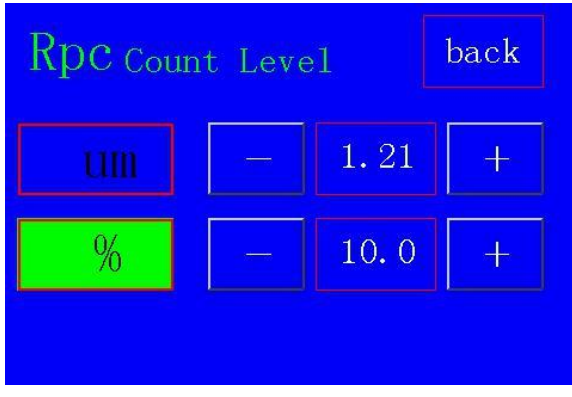

*Abbildung 9: Grenzwert einstellen*

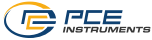

#### **6.1.8 Datum und Uhrzeit einstellen**

Um das Datum und die Uhrzeit einzustellen, gehen Sie im Menü auf "Date & Time". Um das Datum und die Uhrzeit einzustellen, müssen Sie zunächst die Uhrzeit anhalten. Drücken Sie dazu auf "STOP". Verwenden Sie nun die Plus- und Minustasten auf dem Touchscreen, um das Datum und die Uhrzeit einzustellen. Das Format lautet JJJJ/MM/TT. Mit "ESC" verlassen Sie das Menü, ohne die Einstellungen zu speichern. Mit "SAVE" speichern Sie die Einstellungen und verlassen auch gleichzeitig die Einstellungen. Durch Betätigen der "START" Taste läuft die Uhr weiter. Wenn Sie das Menü verlassen, ohne die Uhr wieder zu starten, startet diese automatisch.

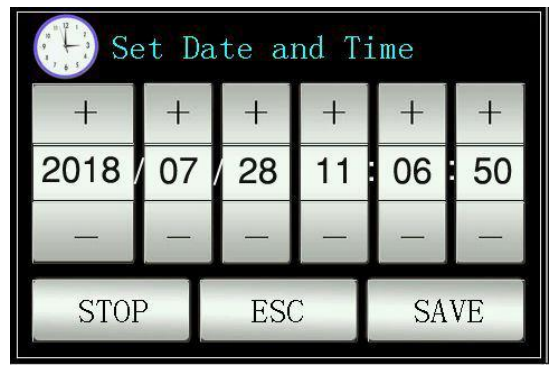

*Abbildung 10: Datum und Zeit einstellen*

#### **6.1.9 LC Display Helligkeit einstellen**

Um die Helligkeit des Displays einzustellen, gehen Sie in das Menü "TFT Brightness". Mit den Plus- und Minustasten können Sie nun die Helligkeit des Displays einstellen. Mit "Return" werden die Werte übernommen und Sie gelangen zurück ins Menü. Mit der "Default" Taste stellen Sie den Wert auf 80 % zurück.

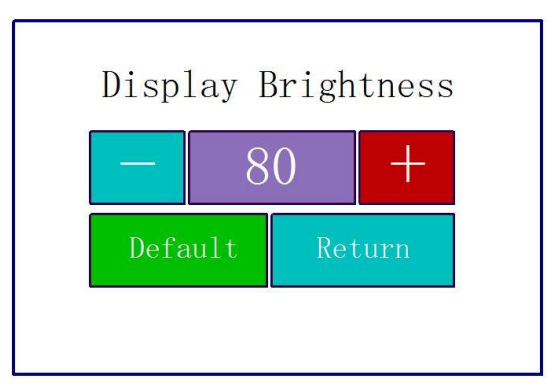

*Abbildung 11: Helligkeit einstellen*

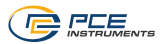

#### **6.1.10 Einstellungen zurücksetzen**

Um alle Einstellungen zurückzusetzen, gehen Sie ins Menü "ResetToDefault". Von hier aus setzen Sie alle Einstellungen zurück in den Werkszustand, indem Sie die Eingabe bestätigen.

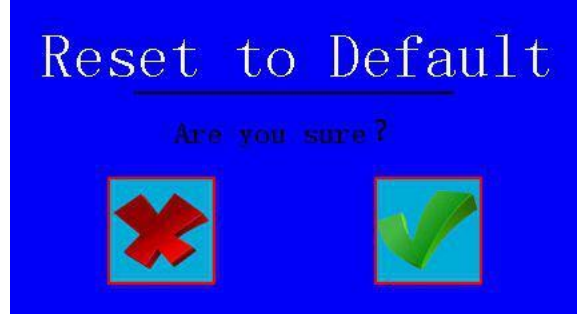

*Abbildung 12: Einstellungen zurücksetzen*

#### **6.1.11 Alle Messdaten löschen**

Um alle Messdaten zu löschen, gehen Sie ins Menü "Format Memory". Von hier aus können sämtliche gespeicherten Messdaten gelöscht werden. Wenn Sie die Eingabe auf dem Touchscreen bestätigen, wird der Speicher formatiert. Dieser Vorgang dauert ca. 1 Minute. Schalten Sie das Messgerät während des Formatierens nicht aus.

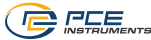

#### <span id="page-17-0"></span>**6.2 Messparameter einstellen**

Um die Messparameter einzustellen, gehen Sie ins Menü "Condition". Dort können Sie sämtliche Messparameter einstellen.

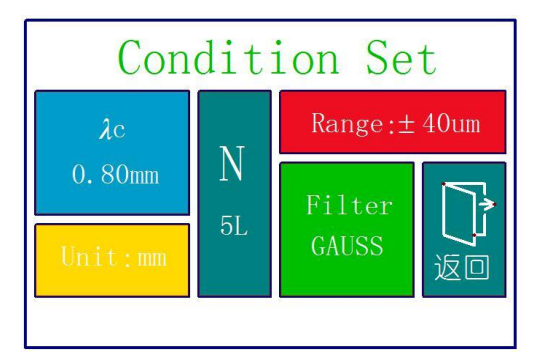

*Abbildung 13: Messparameter einstellen*

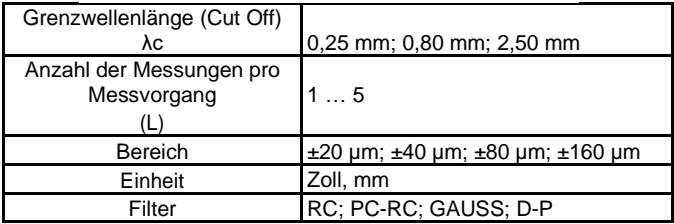

#### <span id="page-17-1"></span>**6.3 Aufgezeichnete Daten**

Um die aufgezeichneten Daten anzuschauen, gehen Sie in das Menü "Record". Von dort aus können Sie sich sämtliche Messdaten anschauen, drucken oder löschen.

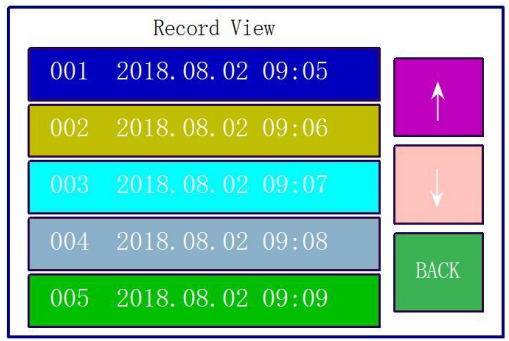

*Abbildung 14: Datenspeicher*

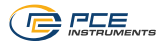

#### <span id="page-18-0"></span>**6.4 Geräteinformation**

Um die Geräteinformationen auszulesen, gehen Sie ins Menü "About Version". Dort finden Sie Angaben zum Akku und zur Softwareversion. Um diese Anzeige wieder zu verlassen, drücken Sie auf den Touchscreen.

#### <span id="page-18-1"></span>**6.5 Kalibrierung und Justage**

Bevor Sie eine Messung starten, sollten Sie eine Kalibrierung auf der mitgelieferten Referenz durchführen, um sicherzustellen, dass das Messgerät innerhalb der Parameter arbeitet. Sollte das Messgerät nicht innerhalb der Parameter arbeiten, müssen Sie eine Justage vornehmen. Um das Gerät zu justieren, gehen Sie ins Menü "Calib. Meas." Stellen Sie dort anhand der Plusund der Minustaste den Wert Ihrer Referenz ein. Nachdem Sie diesen eingestellt haben, positionieren Sie das Gerät entsprechend auf Ihrer Referenz. Drücken Sie anschließend auf Start. Nun wird eine Messung durchgeführt. Nachdem die Messung abgeschlossen ist, können Sie mit "Save&Exit" die Justage abspeichern und das Menü verlassen. Um die Justage ohne zu speichern zu verlassen, drücken Sie auf "Exit".

**Hinweis:** Das Messgerät hat eine Genauigkeit von ±10 %. Zum Einstellen des Wertes oder zum Starten der Messung können Sie auch die Tasten verwenden.

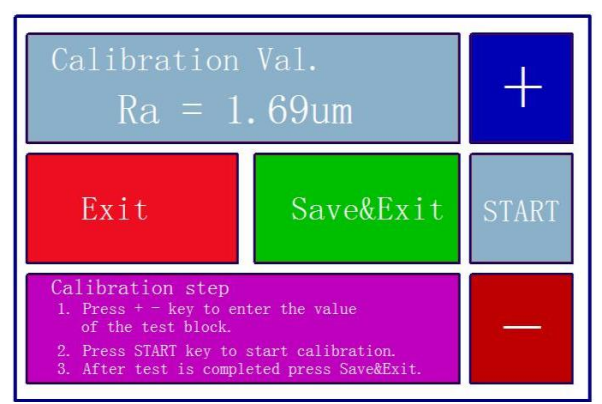

*Abbildung 15: Kalibrierung*

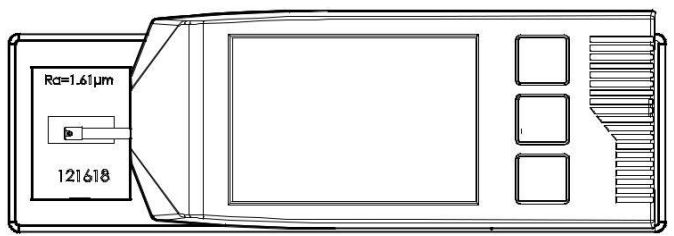

*Abbildung 16: Messgerät auf Referenz platzieren*

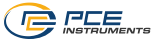

#### <span id="page-19-0"></span>**6.6 Druckereinstellungen**

Um Druckereinstellungen vorzunehmen, gehen Sie ins Menü "PrintCond." Von dort können Sie entscheiden, welche Informationen von Ihrem Drucker gedruckt werden sollen.

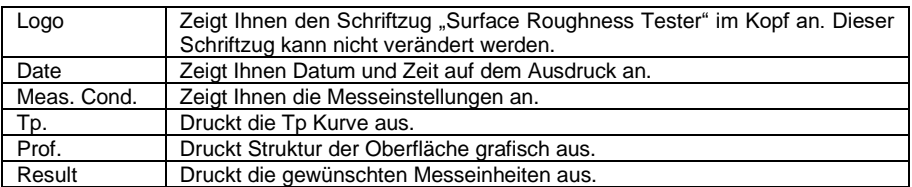

**Hinweis:** Grafiken drucken ist nicht bei allen Druckern möglich.

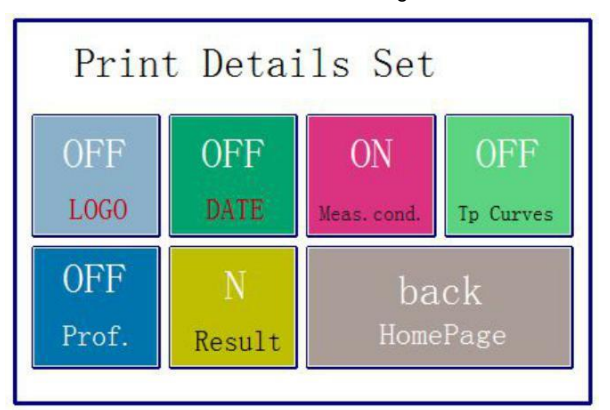

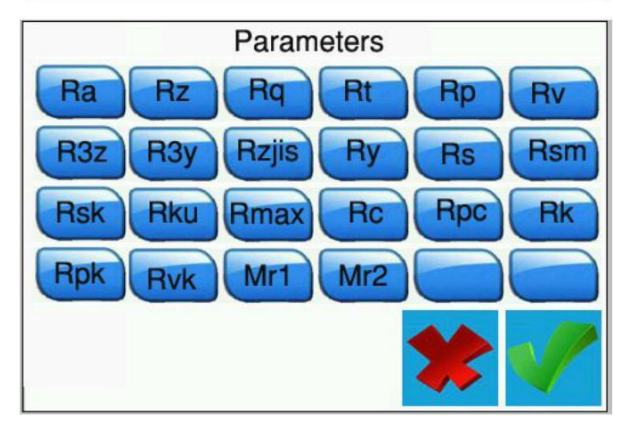

*Abbildung 17: Druckereinstellungen*

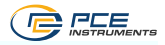

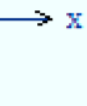

X: 2.50UM/DIV Y:200.0um/DIV

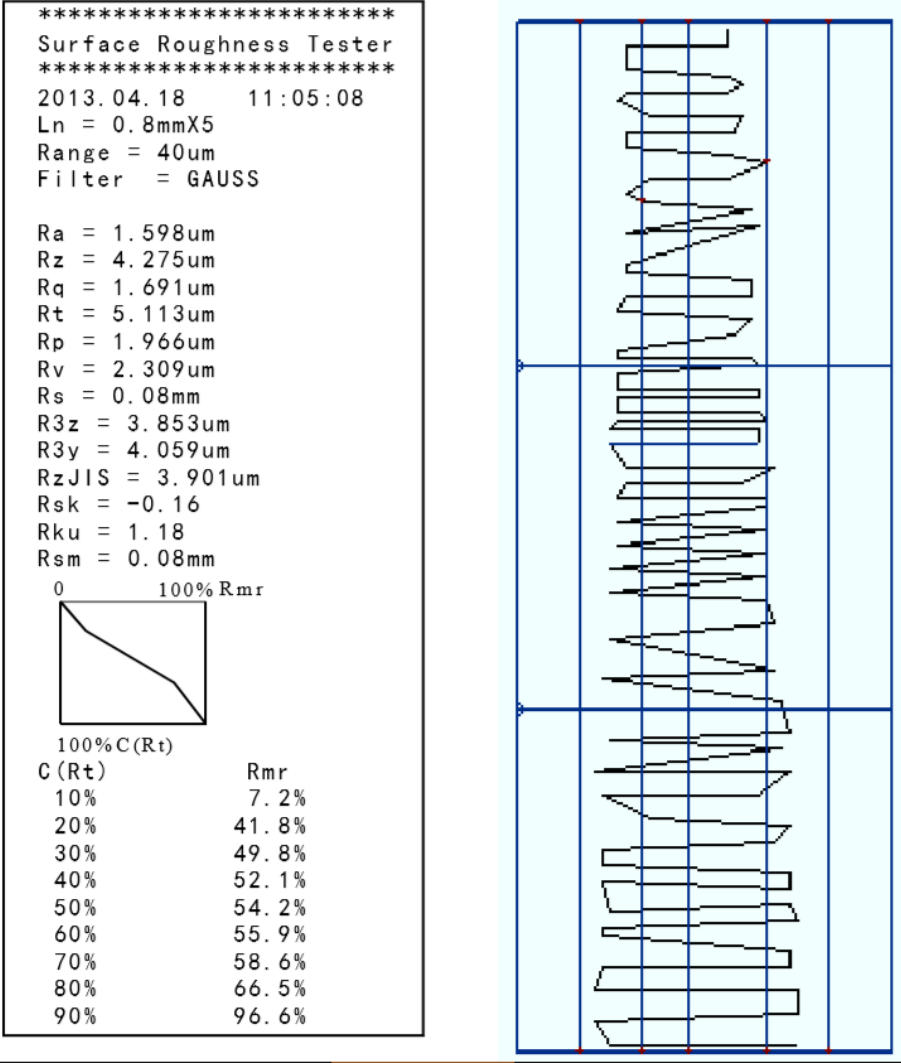

*Abbildung 18: Beispielausdruck*

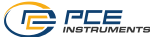

#### <span id="page-21-0"></span>**6.7 Verbindung mit einem PC**

Die Software befindet sich nicht im Lieferumfang. Diese können Sie sich aber kostenlos in unserem Downloadbereich herunterladen:

[https://www.pce-instruments.com/deutsch/download-win\\_4.htm](https://www.pce-instruments.com/deutsch/download-win_4.htm)

Um eine Verbindung mit dem PC herzustellen, müssen Sie zunächst die Software und die Treiber installieren. Stellen Sie nun das Messgerät wie folgt ein:

BPS: 921.6 Bluetooth: Print Bluetooth off

Dies stellen Sie im Menü unter "PrntCond." ein.

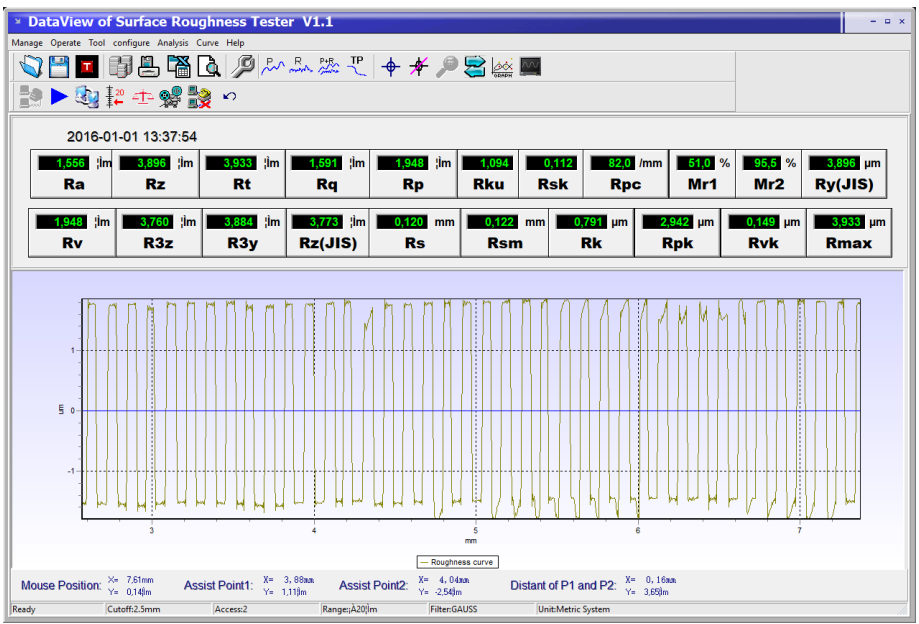

*Abbildung 19: Beispielansicht*

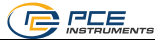

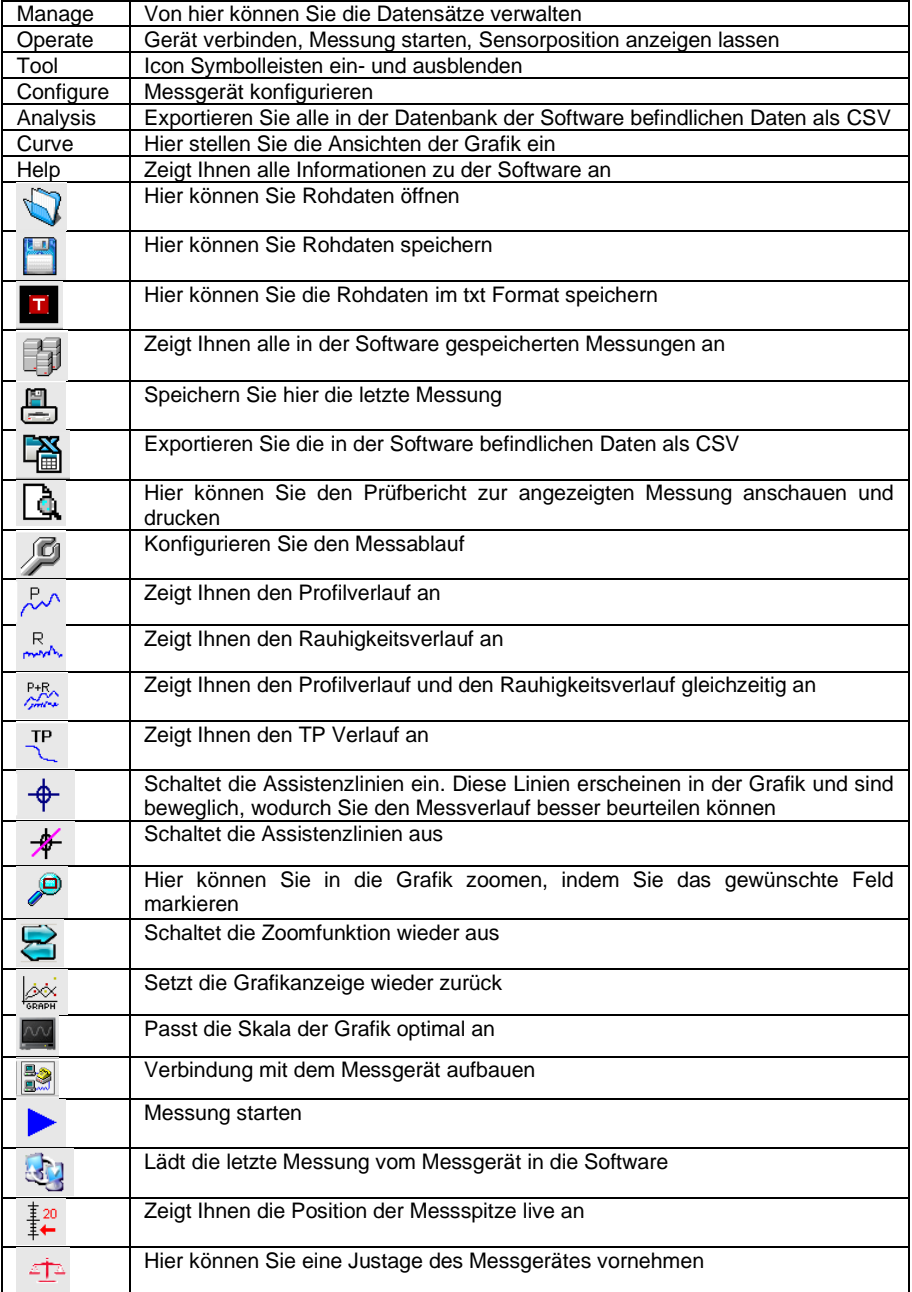

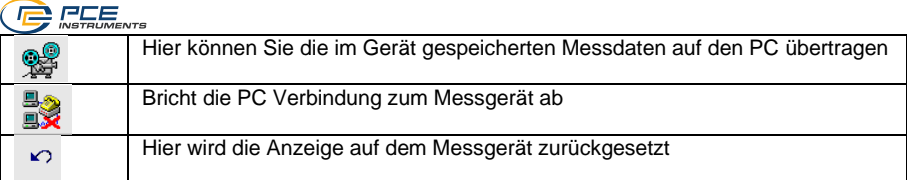

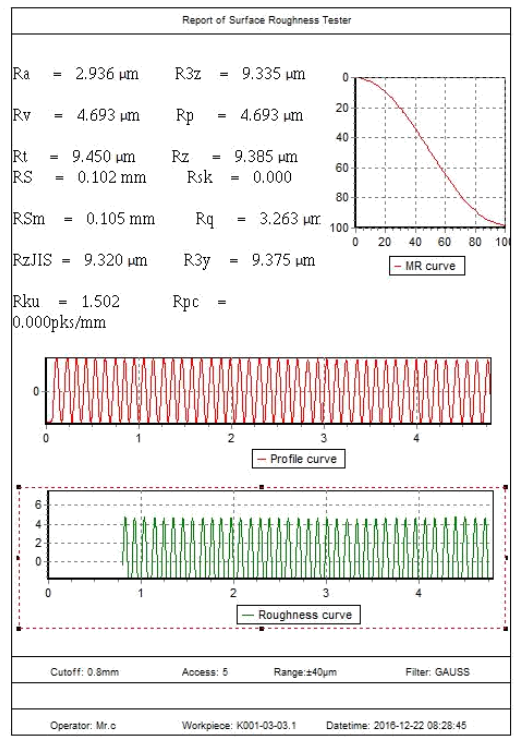

*Abbildung 20: Beispiel Prüfprotokoll*

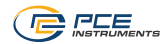

#### <span id="page-24-0"></span>**6.8 Zubehör**

Für das Messgerät gibt es ein Stativ (im Lieferumfang), in das Sie die Motoreinheit einspannen können.

Wenn zum Beispiel die Aufliegefläche für das gesamte Messgerät zu klein ist, können Sie die Motoreinheit abnehmen, in das Stativ einspannen und entsprechend ihres Prüflings positionieren.

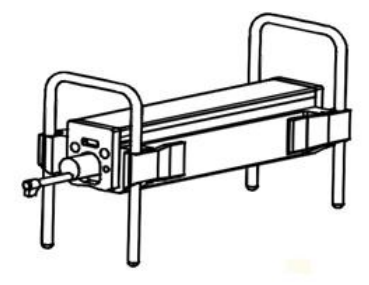

*Abbildung 21: Motorhalter*

#### <span id="page-24-1"></span>**7 Allgemeine Informationen zum Sensor**

- 1. Wenn Sie den Sensor wechseln, berühren Sie nicht den Sensorkopf oder die Messspitze, da dies sehr empfindliche Teile sind.
- 2. Wenn Sie Ihre Messung abgeschlossen haben, legen Sie den Sensor zurück in die dafür vorgesehene Transportbox. Der Sensor darf nicht im mit der Motoreinheit verbundenen Zustand transportiert werden.
- 3. Schützen Sie möglichst die Messspitze.
- 4. Der Sensor ist ein empfindliches Gerät. Jeder Schlag kann den Sensor beschädigen. Diese Situationen müssen verhindert werden.
- 5. Der Sensor ist von der Garantie ausgeschlossen. Um Messausfälle zu vermeiden, ist es ratsam, einen Ersatzsensor parat zu haben.

# <span id="page-24-2"></span>**8 Allgemeine Informationen zum Messgerät**

- 1. Achten Sie darauf, dass der Touchscreen sauber bleibt. Bei Verunreinigungen darf dieser nur mit einem trockenen Tuch gereinigt werden.
- 2. Dies ist ein sehr genaues Messinstrument und muss mit größter Vorsicht behandelt werden.
- 3. Achten Sie immer darauf, dass die Batterie ausreichend geladen ist.
- 4. Die Batterie sollte nicht länger als 3 Stunden an der Ladestation angeschlossen sein.

# <span id="page-24-3"></span>**9 Allgemeine Informationen zur Referenzplatte**

- 1. Die Oberfläche der Referenzplatte muss immer sauber sein. Messungen auf einer verschmutzten Oberfläche sind nicht möglich.
- 2. Vermeiden Sie Kratzer auf der Oberfläche der Referenzplatte.

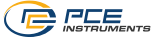

# **10** Fehlerbehebung

<span id="page-25-0"></span>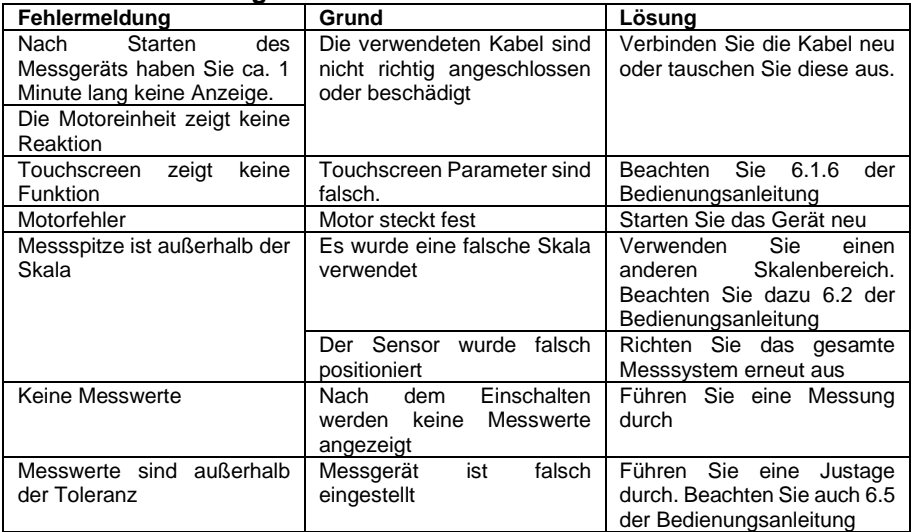

## <span id="page-25-1"></span>**11 Tabelle für empfohlene "Cut-offs"**

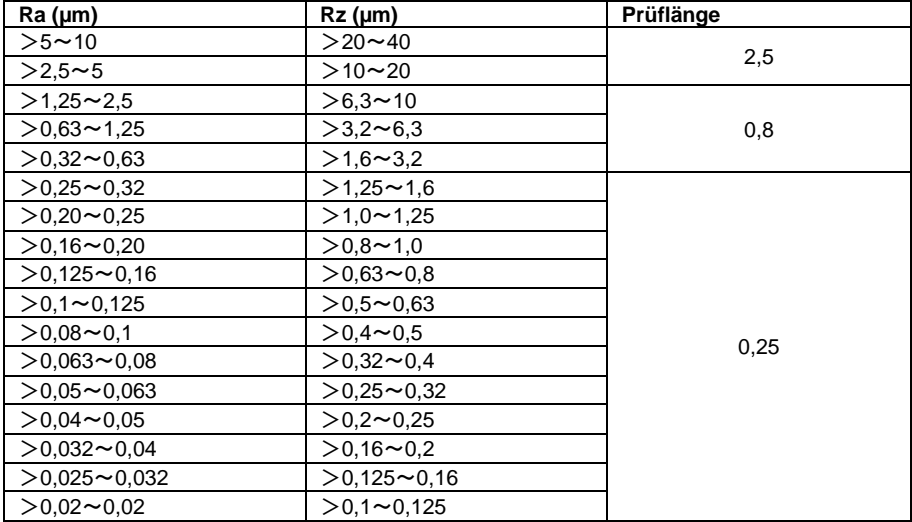

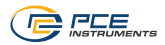

#### <span id="page-26-0"></span>**12 Kontakt**

Bei Fragen, Anregungen oder auch technischen Problemen stehen wir Ihnen gerne zur Verfügung. Die entsprechenden Kontaktinformationen finden Sie am Ende dieser Bedienungsanleitung.

#### <span id="page-26-1"></span>**13 Entsorgung**

#### **HINWEIS nach der Batterieverordnung (BattV)**

Batterien dürfen nicht in den Hausmüll gegeben werden: Der Endverbraucher ist zur Rückgabe gesetzlich verpflichtet. Gebrauchte Batterien können unter anderem bei eingerichteten Rücknahmestellen oder bei der PCE Deutschland GmbH zurückgegeben werden.

#### **Annahmestelle nach BattV:**

PCE Deutschland GmbH Im Langel 26 59872 Meschede

Zur Umsetzung der ElektroG (Rücknahme und Entsorgung von Elektro- und Elektronikaltgeräten) nehmen wir unsere Geräte zurück. Sie werden entweder bei uns wiederverwertet oder über ein Recyclingunternehmen nach gesetzlicher Vorgabe entsorgt. Alternativ können Sie Ihre Altgeräte auch an dafür vorgesehenen Sammelstellen abgeben.

WEEE-Reg.-Nr.DE69278128

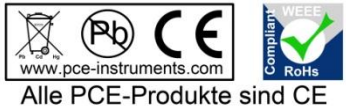

und RoHs zugelassen.

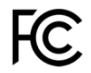

## **C** REE **PCE Instruments Kontaktinformationen**

#### **Germany France Spain**

Im Langel 26 23, rue de Strasbourg<br>
D-59872 Meschede<br>
G7250 Soultz-Sous-Fo

#### **United Kingdom Italy Turkey**

PCE Instruments UK Ltd **PCE Italia s.r.l.** PCE Teknik Cihazları Ltd.Şti.<br>Trafford House Via Pesciatina 878 / B-Interno 6 Halkalı Merkez Mah Chester Rd, Old Trafford 55010 Loc. Gragnano<br>
Manchester M32 0RS<br>
Capannori (Lucca) Fax: +44 (0) 161 464902 9

PCE Brookhuis B.V. **PCE Americas Inc.** PCE Americas Inc. PCE Instruments Denmark ApS Institutenweg 15 1201 Jupiter Park Drive, Suite 8 Birk Centerpark 40 7521 PH Enschede Jupiter / Palm Beach 7400 Herning Nederland 33458 FL Denmark Telefoon: +31 (0)53 737 01 92 USA USA Tel.: +45 70 30 53 08 info@pcebenelux.nl Tel: +1 (561) 320-9162 kontakt@pce-instruments.com www.pce-instruments.com/dutch Fax: +1 (561) 320-9176 www.pce-instruments.com/dansk

PCE Deutschland GmbH **PCE Instruments France EURL** PCE Ibérica S.L.<br>
Im Langel 26 **PCE 10** 23. rue de Strasbourg **PCE 10** Calle Mula 8 67250 Soultz-Sous-Forets 02500 Tobarra (Albacete) Deutschland France España Tel.: +49 (0) 2903 976 99 0 Téléphone: +33 (0) 972 3537 17 Tel.: +34 967 543 548<br>Fax: +49 (0) 2903 976 99 29 Numéro de fax: +33 (0) 972 3537 18 Fax: +34 967 543 542 Numéro de fax: +33 (0) 972 3537 18 info@pce-instruments.com info@pce-france.fr info@pce-iberica.es www.pce-instruments.com/deutsch www.pce-instruments.com/french www.pce-instruments.com/espanol

Trafford House Via Pesciatina 878 / B-Interno 6 Halkalı Merkez Mah.<br>Chester Rd, Old Trafford 55010 Loc. Gragnano 1 Pehlivan Sok. No.6/C Capannori (Lucca) 34303 Küçükçekmece - İstanbul United Kingdom **Italia** Italia 1996 (Türkiye Türkiye Türkiye Italia Italia 1997)<br>1991: Tel: 144 (0) 161 464902 0 Telefono: +39 0583 975 114 (Tel: 0212 471 11 47 Telefono: +39 0583 975 114<br>
Fax: +39 0583 974 824<br>
Faks: 0212 705 53 93 info@pce-instruments.co.uk info@pce-italia.it info@pce-cihazlari.com.tr

#### **The Netherlands United States of America Denmark**

info@pce-americas.com www.pce-instruments.com/us

www.pce-instruments.com/english www.pce-instruments.com/italiano www.pce-instruments.com/turkish